## **How to create a Pure record for an accepted manuscript**

Once you receive notification from your publisher that your article / conference proceeding (with an ISSN) has been firmly accepted for publication, you will have to carry out the following steps no later than 3 months after the date of acceptance.

- 1. Login to Pure at **bristol.ac.uk/pure**
- 2. Click on the '**Add new'** green button
- 3. Select the **Article template** from the 'Add new record' screen (this template should also be used for conference proceedings with an ISSN)

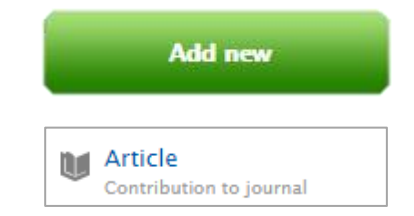

A blank template will appear in a new window. Complete the mandatory fields that are marked with a **red asterisk\*** and upload the accepted manuscript as follows:

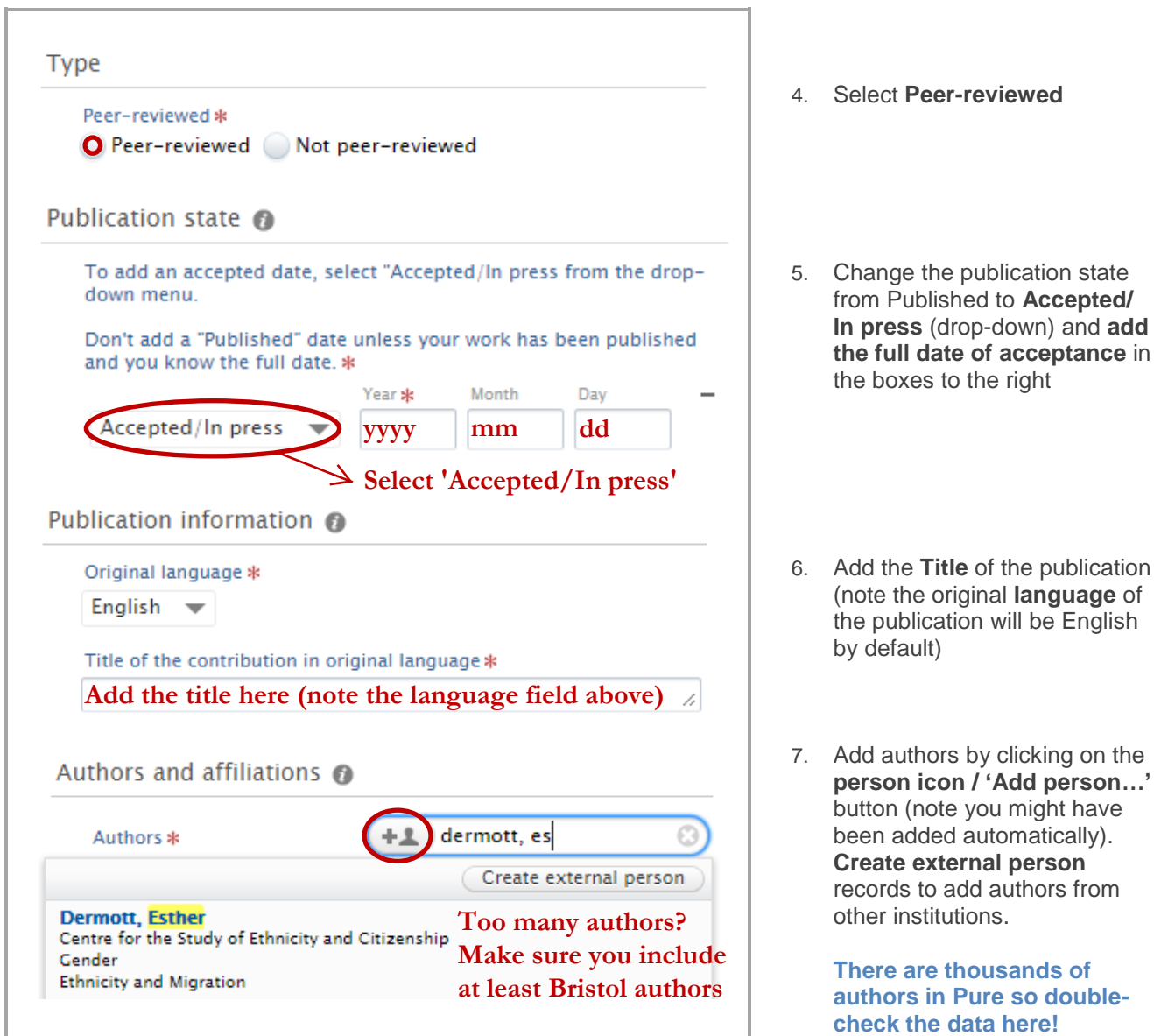

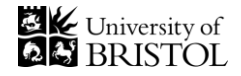

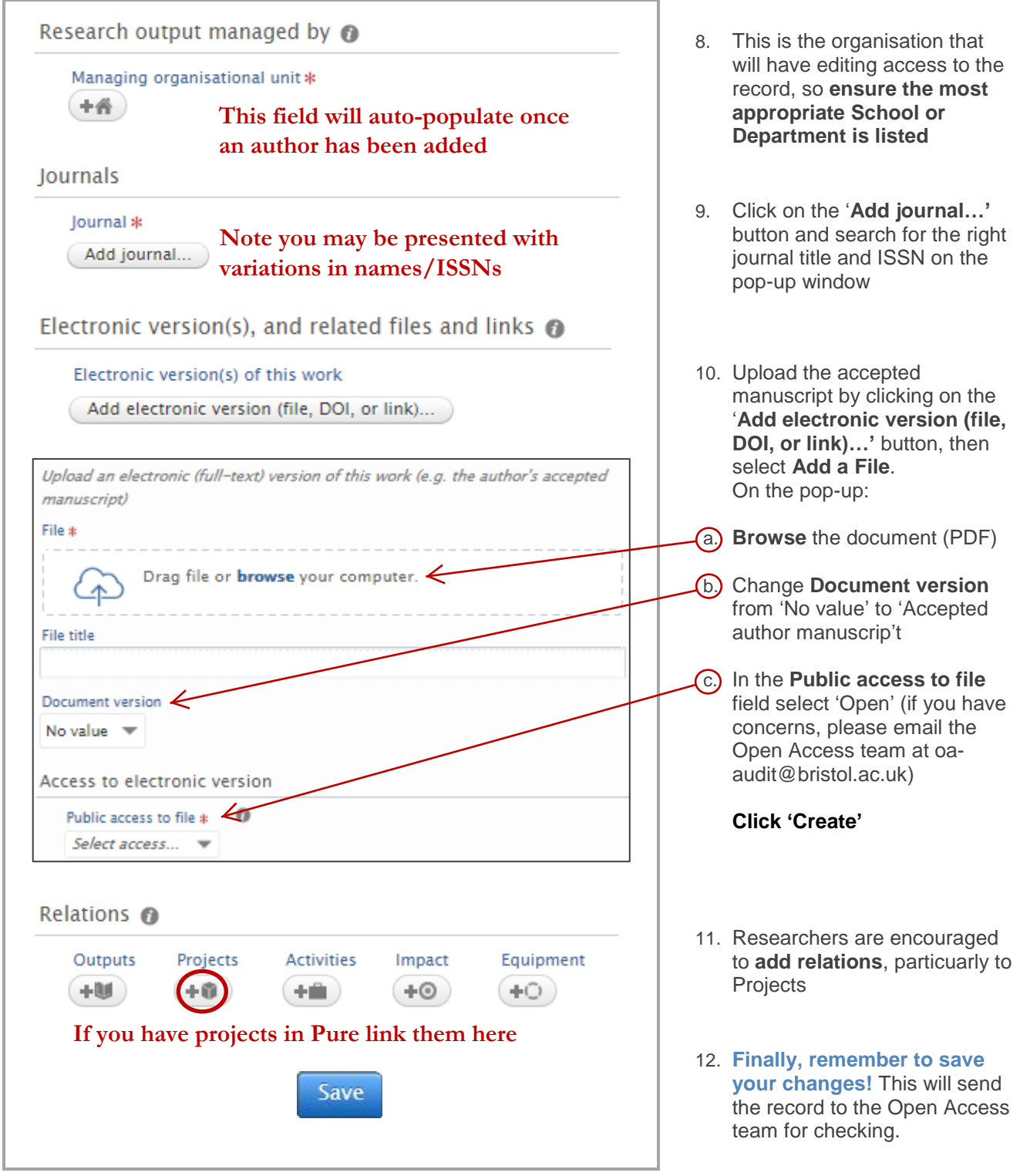

## **Pure tips**

**Always save your records as 'Complete'.** Do not save records as Drafts unless work in progress.

**Each publication record in Pure must contain at least one author's affiliation to the University.** For works published elsewhere, please add this information as an external affiliation (white-house icon) whilst keeping your affiliation to the University of Bristol (internal affiliations appear as a grey-house icon).

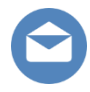

*pure-support@bristol.ac.uk, about Pure oa-audit@bristol.ac.uk, about Open Access*

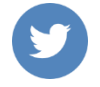

*Join us on Twitter @BristolUniPure*